# GR-130 COM Port Guide

by KD5HM - March 3, 2015

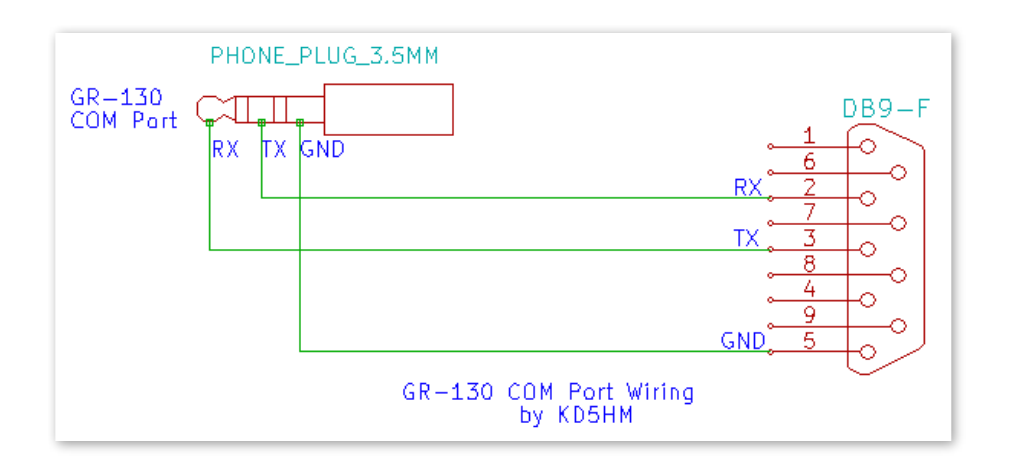

GR-130 RS-232 COM Port

Baudrate: 9600 baud Data Bits: 8 Parity: None Stop Bits: 1

RS-232 Voltage Levels:

+7VDC/-5VDC Inverted Data

#### **Routing Data to the COM Port:**

GR-130 data can be routed to the COM port for Survey and Dose Modes using the Setup menu:

Main Menu | Setup | Dose Meter | *Output to PC* Main Menu | Setup | Survey | *Output to PC*

### **SpecView software:** SpecView accesses the GR-130 through the GR-130 COM port. **NOTE: The software must connect through a hardware serial RS-232 port and cannot access the GR-130 through an RS-232 to USB adaptor!**

**RS-232 Terminal Programs**: You can communicate with the GR-130 using a RS-232 terminal program for a Mac, PC, or Linux computer using an RS-232 to USB adaptor. I use and can recommend Coolterm to examine output data and communicate with the GR-130. Coolterm is a freeware program available for the Mac, PC and Linux and can be downloaded from: [http://](http://freeware.the-meiers.org) [freeware.the-meiers.org/](http://freeware.the-meiers.org)

**Embedded Systems** - Microprocessor systems can interface to the GR-130 using the COM port.

## - **WARNING! -**

#### **The GR-130 COM port utilizes RS-232 voltages (approx. +7VDC/-5VDC) which MUST be converted to safe levels to interface to standard TTL or CMOS logic IC's!**

**While all information is believed to be correct, verify the information and use with caution. Any damage incurred from the use of this information is made at the sole responsibility of the user!**

 $\mathbf I$ 

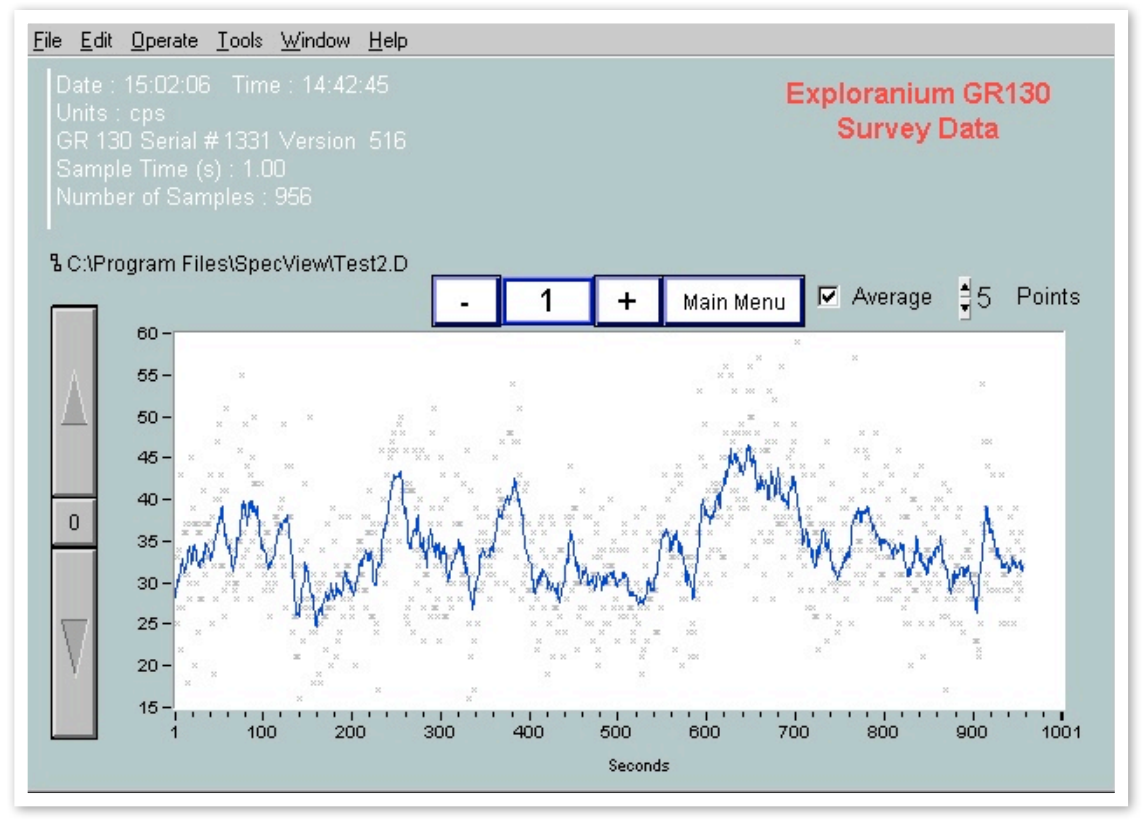

SpecView PC software connected via the GR-130 COM Port.

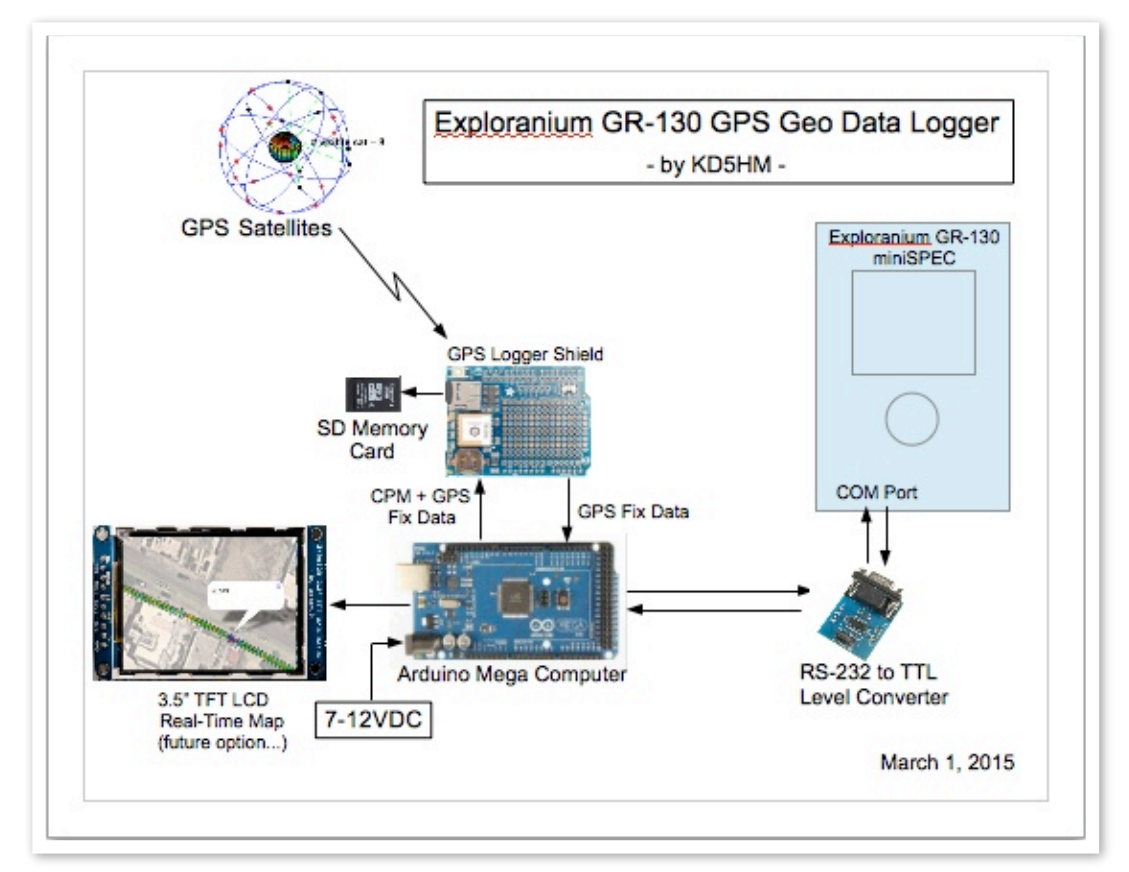

GR-130 Embedded System Interface - Survey data supplied to the Arduino Mega computer for GPS mapping of data points.